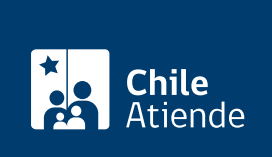

Información proporcionada por Servicio de Impuestos Internos

# Carpeta tributaria electrónica

Última actualización: 09 abril, 2024

## Descripción

Permite generar una carpeta tributaria electrónica que reúne toda la información tributaria que un contribuyente posee en el Servicio de Impuestos Internos (SII) y enviarla a un tercero.

El SII dispone de cuatro tipos carpetas: para solicitar créditos, acreditar rentas, acreditar tamaño de empresa, información personalizada.

La información entregada puede ser utilizada como certificado y el receptor puede verificar su autenticidad mediante un código y clave del documento generado.

El trámite está disponible durante todo el año en el sitio web del SII .

#### **Detalles**

La carpeta tributaria electrónica cuenta con la siguiente la información:

- Registro del o la contribuyente.
- Información tributaria proporcionada por el propio contribuyente.
- Propiedades y bienes raíces.
- Resumen de boletas de honorarios electrónicas y declaraciones de renta e IVA.

Conoce [más información](http://www.sii.cl/preguntas_frecuentes/carp_trib_electronica/preg_carp_trib_electronica.htm).

### ¿A quién está dirigido?

Todos los y las contribuyentes que necesiten consolidar su información tributaria y enviarla a terceros para solicitar créditos, acreditar rentas o el tamaño de la empresa, entre otros fines.

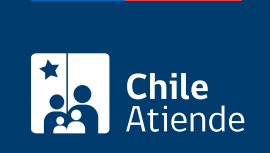

#### ¿Qué necesito para hacer el trámite?

No es necesario ningún documento.

#### ¿Cuál es el costo del trámite?

No tiene costo.

#### ¿Qué vigencia tiene?

- Carpeta tributaria electrónica regular: 90 días.
- Carpetas tributarias electrónicas otorgadas por mandato: el plazo puede variar en 90, 180 o 365 días.
- En ambos casos la vigencia podrá anularse anticipadamente, y en forma unilateral, por el emisor de la carpeta tributaria electrónica.

### ¿Cómo y dónde hago el trámite?

#### En línea:

.

- 1. Haz clic en "Generar carpeta".
- 2. Escribe tu RUT y clave tributaria, y haz clic en "ingresar". También puedes acceder con tu [ClaveÚnica](/var/www/chileatiende/public/fichas/11331-obtener-la-clave-unica)
- 3. Una vez en el sitio web del SII, en el menú "Servicios online", haz clic en "situación tributaria".
- 4. Haz clic en "carpeta tributaria electrónica". Una vez allí encontrarás dos opciones: "Carpeta Tributaria Regular" y "Carpeta con Mandato a Instituciones", cada una de ellas con sus opciones.
- 5. Selecciona la opción que corresponda, y haz clic en "continuar".
- 6. Completa los datos requeridos, selecciona la institución a la que le enviarás la información, autoriza la entrega de información, y haz clic en "enviar".
- 7. Como resultado del trámite, habrás creado una carpeta tributaria electrónica. Podrás tener un reporte en línea de la situación tributaria actual, cuyos detalles serán enviados a un tercero.

Link de trámite en línea:

<https://www.chileatiende.gob.cl/fichas/3262-carpeta-tributaria-electronica>